# Personel Yönetimi Destek Dokümanı

Personel Yönetimi modülü hakkında ayrıntılı bilgiye bu dokümandan ulaşılır.

#### Personel Kartı

Personel kartı tanımlarında "\*" olarak belirtilen alanların zorun olarak doldurulması gerekmektedir. "Kurum, İşyeri, Birim, Bölüm" vb. alanlar doldurulması zorunlu alanlardır.

# Ücret Bilgileri Ekranı;

- Ücret Çalışma Tipi: Özellikle kamu sektöründe bazı personel ücretlerini peşin almakta bazıları ise hak edip almaktadır. Örneğin 1 ekimde yapılan bir bordro hesaplamasında peşin alanlar için bordro ayı "ekim" iken çalışıp alanlar için "eylül" ayı olur, veri tabanına bu şekilde kaydedilir. Raporlamalarda hangi ayın bordrosu alınacaksa o bordro ayındaki bilgiler basılır.
- Ücret Grubu: Personeller tabi oldukları çalışma parametrelerine göre ayrı ücret gruplarına dahil olabilirler. Personel ücret grubu alanında bir tanım seçilmiş ise sadece o ücret grubundaki parametrelere dahil olabilir.

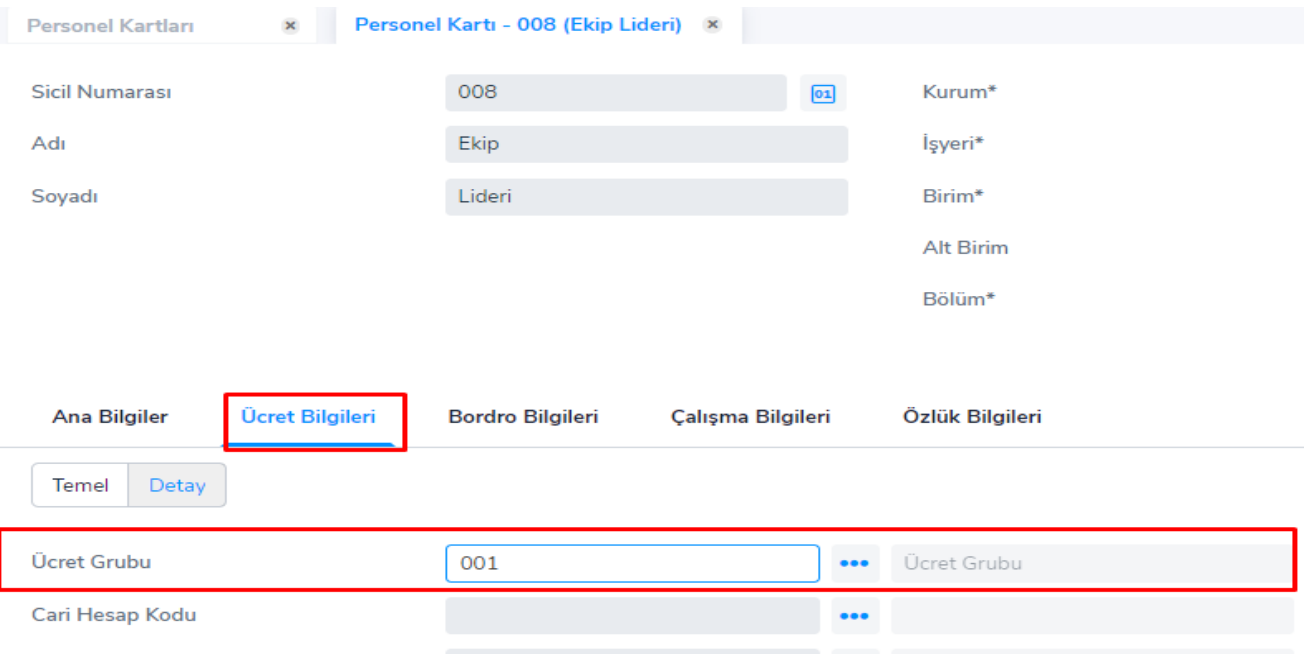

Ücret grubuna sonradan dahil edilen bir parametre olursa bunu personele yansıtmak için "Personel Ücret Parametreleri Güncelleme" işlemini kullanmak gerekir.

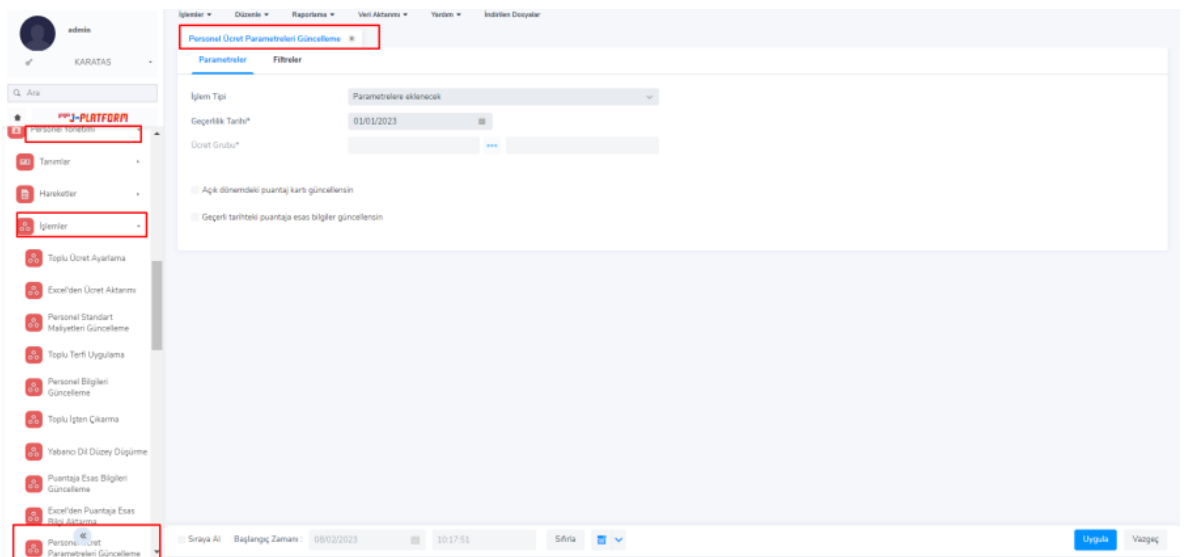

Personel kartında ücret grubu seçilmemiş olursa firmadaki tüm çalışma parametrelerine tabi olur. Firmaya yeni bir parametre eklendiğinde de personele aktarmak için "Personel Ücret Parametreleri Güncelleme" işlemi kullanılır.

Ücret grubu tanımında "ücret" alanında bir formül yazılabilir, sicil kartı veya atama kayıtlarında sağ tuş seçeneklerinden "ücret bul" seçeneğine tıklandığında bu sicil için seçili ücret grubu var ise oradaki "ücret" formülü çalıştırılır, çıkan sonuç ücret alanına yazılır.

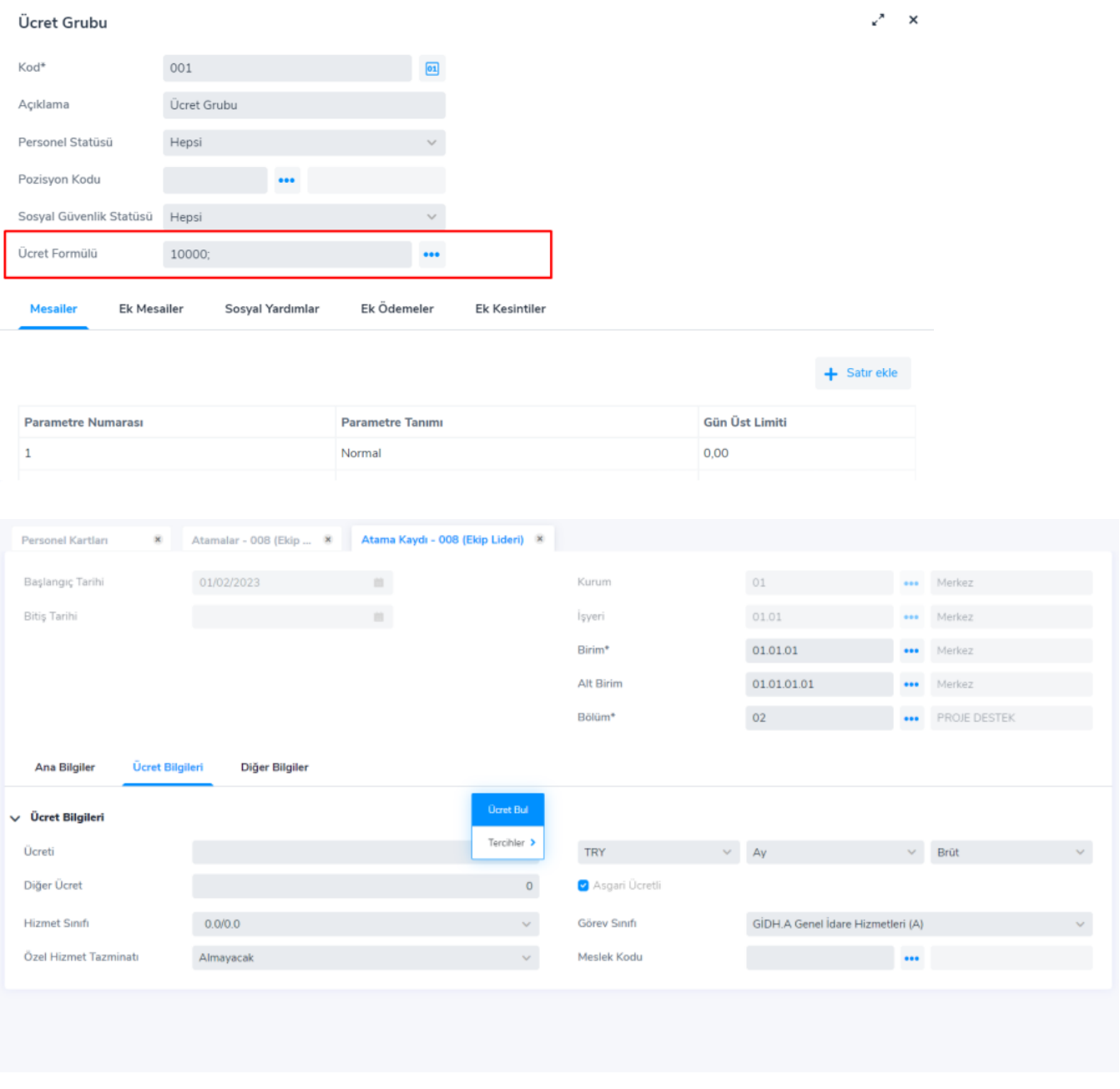

- Ödeme Grubu: Personellerden banka, kasa gibi bilgileri ortak alanlar için ödeme grupları oluşturulabilir. Bu bankaların değişmesi durumunda tanımdaki banka bilgisini değiştirmek yeterli olur.
- Kıdem/İhbar Ücret Grubu: Kıdem ve İhbar için farklı uygulamalar olması durumunda ayrı tanımlar yapılabilir. İşten çıkış durumunda kıdem/ücret grubu seçili ise ona göre seçili değilse kanun parametrelerindeki standart tabloya göre hesaplama yapılır.
- Muhasebe Bağlantı Grubu: Muhasebeleştirme için bağlantı grubu tanımı yapılacak alandır.

# Çalışma Bilgileri Ekranı;

- Kullanıcı: Portal kullanıcısı olan personel için bu alan seçim yapılır.
- Çalışma Takvimi: Puantaj kartları takvimden kontrol edilip oluşturulacaksa takvim seçimi yapılmalıdır.
- Elektronik Mesaj Sunucusu: tanımlanan SMTP ayarları personele seçilir. Mail akışının sağlanması için personelde seçili olması gerekmektedir.
- Kurumsal Portal Yetki Grubu: Çalışan portalı kullanan personelde tanımlanan yetki grubu seçili olmalıdır.
- Çalışma Şekli: Personelin çalışma şekli bu alanda seçilmelidir. (Daimi-Geçici)

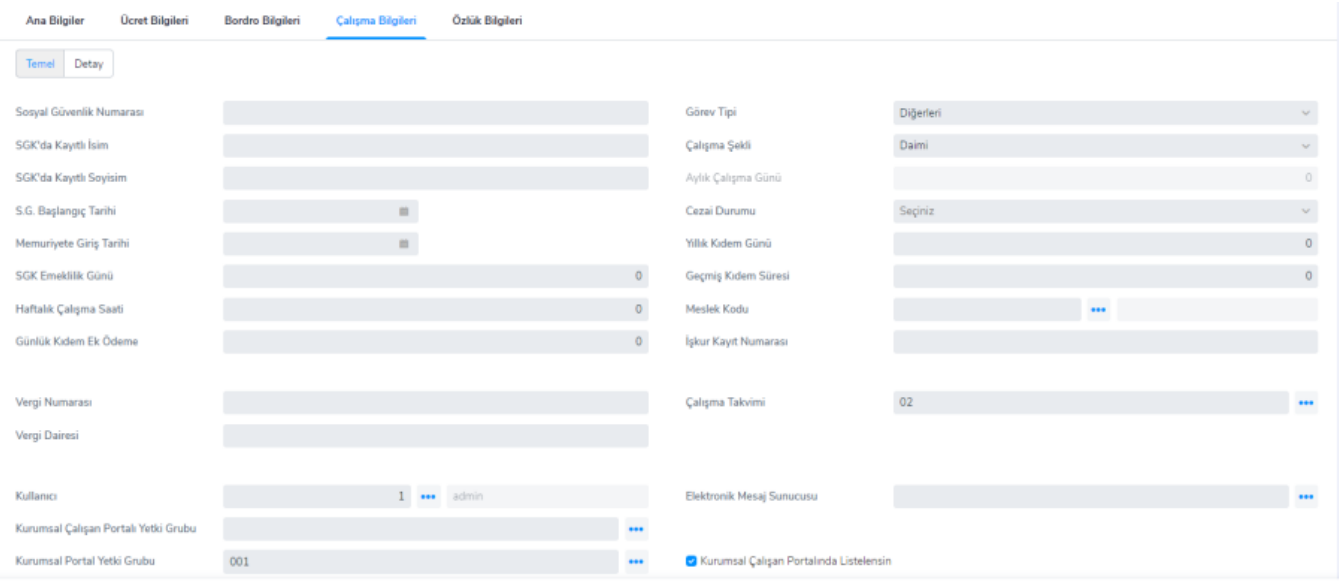

## Personel Kartları Sağ Tuş Seçenekleri;

Görevlendirmeler: Personele verilecek çeşitli görevlerin takibi için kullanılabilecek karttır. Kartın sol altındaki saat butonuna tıklayarak personel için planlanmış faaliyetler incelenebilir.

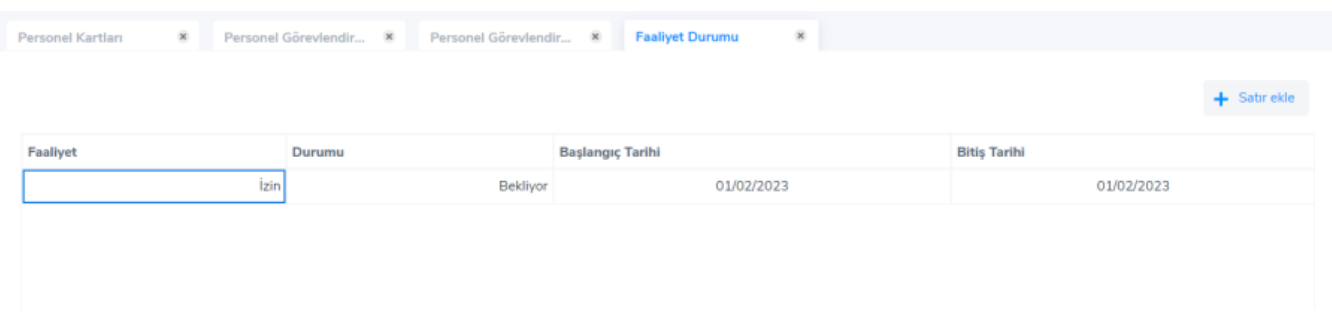

- Geçici Görevlendirmeler: Görevlendirmeler kartındaki bilgilerin aynısıdır
- Vekalet Bilgileri: Personelin yerine vekaleten bakabilecek kişileri gösterir.
- Hizmet Bilgileri: Personelin geçmiş hizmet bilgilerini gösterir
- Personel Vardiyaları: Personelin çalıştığı vardiyaları burada seçilir.
- Vardiya istisnaları: Vardiya döneminde ait istisnai durumlar burada tanımlanır
- Mecburi Hizmet Kayıtları: Mecburi Hizmet bilgileri tanımlanır.
- Yabancı Dil Bilgileri: Kamu personeline özel düzey bilgileri ekleri tanımlanabilir.
- Zimmetli Varlıklar: Personele atanmış varlıklar incelenebilir.

#### Çalışan Grupları:

Çalışanları çeşitli amaçlarla gruplamak gerektiğinde kullanılır. Mesela; İlkyardım ekibi, Tiyatro Kulübü üyeleri gibi.

## HAREKETLER

Zorunlu Belgeler: Atama, İşe Giriş, İşten çıkış, Eğitim Tanımı, Başvuru, Test/Sınav kayıtları ile zorunlu belgeler ilişkilendirilebilir.

İşten Çıkış Talepleri: Personelle ilgili bir işte çıkış talebi oluşturulabilir, durum değişiklikleri yapılabilir.

İşten Çıkış Hareketleri: Zorunlu Belgeler ve İlişkili Sınav/ Anket Bilgileri tanımlanabilir.

Atama Talepleri: Durumu onaylanan atama talebi gerçek bir atamaya dönüşür.

e-Hizmet Belgeleri: Kamu personeli için "e-hizmet belgesi oluşturma" işlemiyle oluşturulan E-hizmet belgeleri buradan incelenip, değiştirilebilir.

#### İŞLEMLER

#### Personel Standart Maliyetleri Güncelleme:

Proje ve üretim modüllerinde planlanan maliyet hesabında kullanılır.

Organizasyonel birim ve dönem bazında personelin saatlik ücreti manuel girilir. Planlanan aktivite süresi ile standart maliyet çarpımından personelin aktivite için tahmini maliyeti elde edilmiş olur.

Puantaj Esas Bilgileri Güncelleme: Personel kartlarındaki toplu olarak değiştirmek için kullanılabilecek seçenektir. Filtrelerden geçen siciller için personel yönetimi/işlemler seçeneği altındaki güncelleme işlemi kullanılabilir. Filtreden geçen sicillere satırlara yazılan değerler otomatik olarak aktarılır, olmayan satırlar ve kartlar eklenebilir.

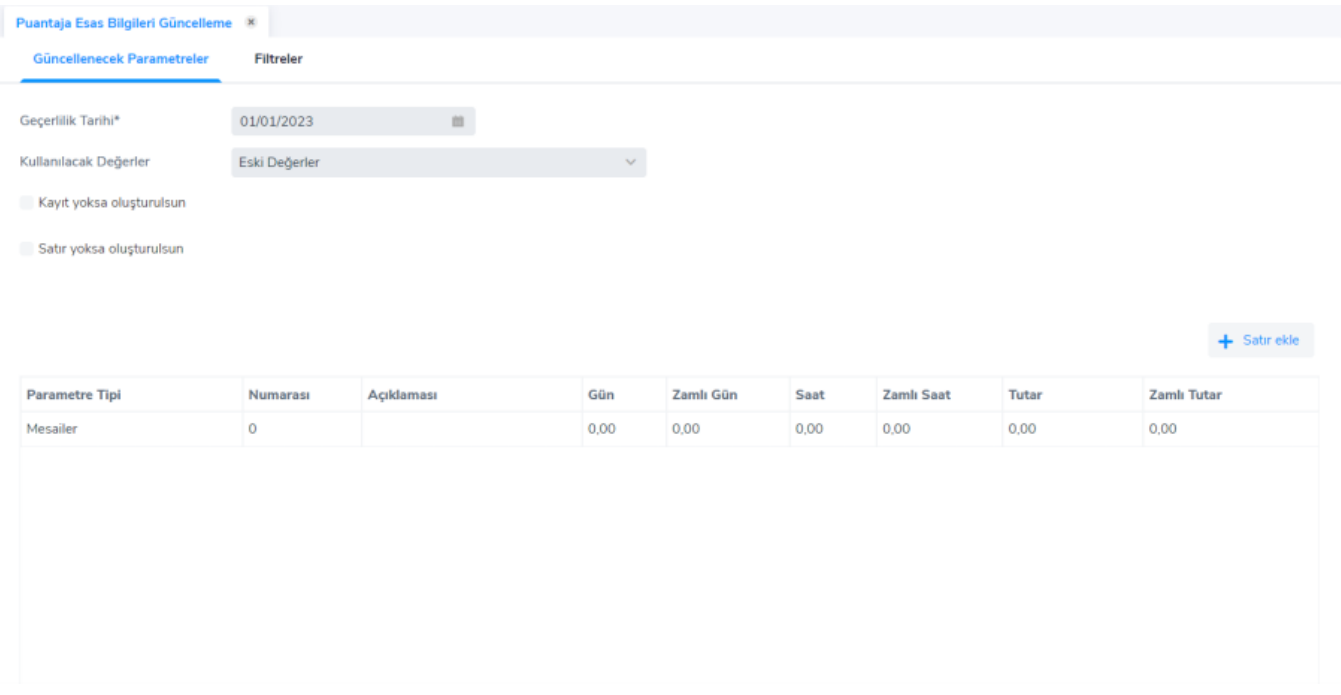

e-Hizmet Belgesi Oluşturma: e-Hizmet belgesi oluşturma ile ilgili olarak yapılacak işlemdir. Kamu personeli için kullanılır.